# **[WordPress : Politique de Confidentialité](https://votre-webmaster-freelance.fr/wordpress-politique-de-confidentialite/)**

Le cadre légal vous oblige à la création d'une page de **Politique de Confidentialité** permettant aux internautes de connaître les modalités de traitement de leurs **données personnelles** (**RGPD** – **Règlement Général sur la Protection des Données**).

Pour ce faire, rendez-vous dans le menu **Réglages** > **Confidentialité** de votre Tableau de bord WordPress.

### Confidentialité

Réglages

Guide de politique

#### Réglages de confidentialité

En tant que propriétaire du site, vous pourriez avoir besoin de suivre des réglementations nationales ou internationales en matière de confidentialité. Par exemple, vous pouvez avoir besoin de créer et d'afficher une politique de confidentialité. Si vous disposez déjà d'une page de politique de confidentialité, veuillez la sélectionner ci-dessous. Sinon, veuillez en créer une.

La nouvelle page contiendra de l'aide et des suggestions pour votre politique de confidentialité. Cependant, il est de votre responsabilité d'utiliser ces ressources correctement, afin de fournir les informations que votre politique de confidentialité nécessite, de tenir à jour ces informations et de garantir leur pertinence.

Une fois votre page de politique de confidentialité définie, nous vous suggérons de la modifier. Nous vous suggérons aussi de relire votre politique de confidentialité régulièrement, spécialement après l'installation ou la mise à jour de thèmes ou d'extensions. Il se peut que des changements ou de nouvelles informations vous fassent envisager de les ajouter à votre politique.

Modifiez ou visualisez le contenu de votre page de politique de confidentialité. Vous avez besoin d'aide pour créer votre nouvelle page de politique de confidentialité ? Consultez notre guide pour obtenir des recommandations sur les contenus à inclure. Consultez aussi les suggestions faites par les personnes qui éditent vos extensions et votre thème.

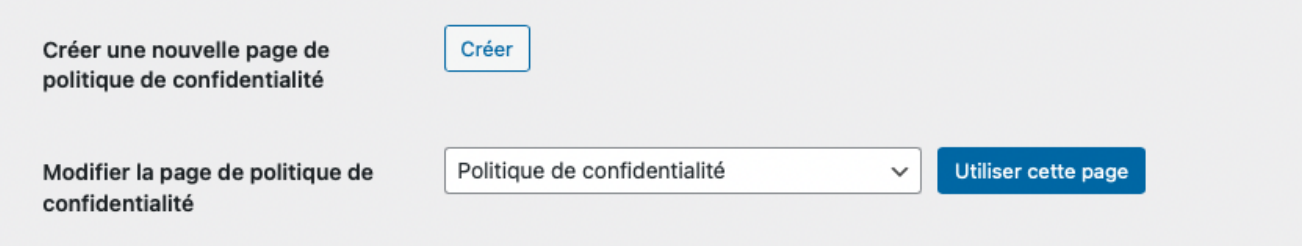

Si aucune page de Politique de confidentialité n'a été créée, cliquez sur le bouton "**Créer**", sinon sélectionner la page précédemment créée et cliquez sur le bouton "**Utiliser cette page**".

Dans le cas d'une création, WordPress va vous générer un modèle qu'il vous faudra adapter pour qu'il corresponde à votre traitement des données personnelles. Comme indiqué par WordPress, il s'agit d'un "**Texte suggéré**".

## Politique de confidentialité

#### Qui sommes-nous ?

Texte suggéré : L'adresse de notre site est : https://demo.local.

#### **Commentaires**

Texte suggéré : Quand vous laissez un commentaire sur notre site, les données inscrites dans le formulaire de commentaire, ainsi que votre adresse IP et l'agent utilisateur de votre navigateur sont collectés pour nous aider à la détection des commentaires indésirables.

Une chaîne anonymisée créée à partir de votre adresse e-mail (également appelée hash) peut être envoyée au service Gravatar pour vérifier si vous utilisez ce dernier. Les clauses de confidentialité du service Gravatar sont disponibles ici : https://automattic.com/privacy/. Après validation de votre commentaire, votre photo de profil sera visible publiquement à coté de votre commentaire.

#### **Médias**

Texte suggéré : Si vous téléversez des images sur le site, nous vous conseillons d'éviter de téléverser des images contenant des données EXIF de coordonnées GPS. Les personnes visitant votre site peuvent télécharger et extraire des données de localisation depuis ces images.

#### **Cookies**

Texte suggéré : Si vous déposez un commentaire sur notre site, il vous sera proposé d'enregistrer votre nom, adresse e-mail et site dans des cookies. C'est uniquement pour votre confort afin de ne pas avoir à saisir ces informations si vous déposez un autre commentaire plus tard. Ces cookies expirent au bout d'un an.

Cette page doit facilement être accessible, vous pouvez la placer dans un de vos menus du site web, en général au niveau du pied de page.